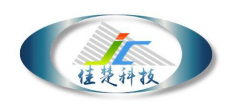

#### JC-HPS20W-24V-2T 产品说明书

#### 技术使用说明书

该产品是本公司为驱动机器视觉 LED 光源而设计的可编程数字 控制器。其具有通过 RS232 接口远程对 LED 光源实现 256 级亮度设置, 开关光源的功能,硬件外触发光源开关,手调亮度,数字显示等功能。 尤其适用于复杂高端的机器视觉设备使用。

该控制器设计方案成熟,工艺合理,选用材料质量稳定,保证了 产品可靠性程度较高,环境适应性强。同时该控制器具有体积小、结 构简洁的优点。

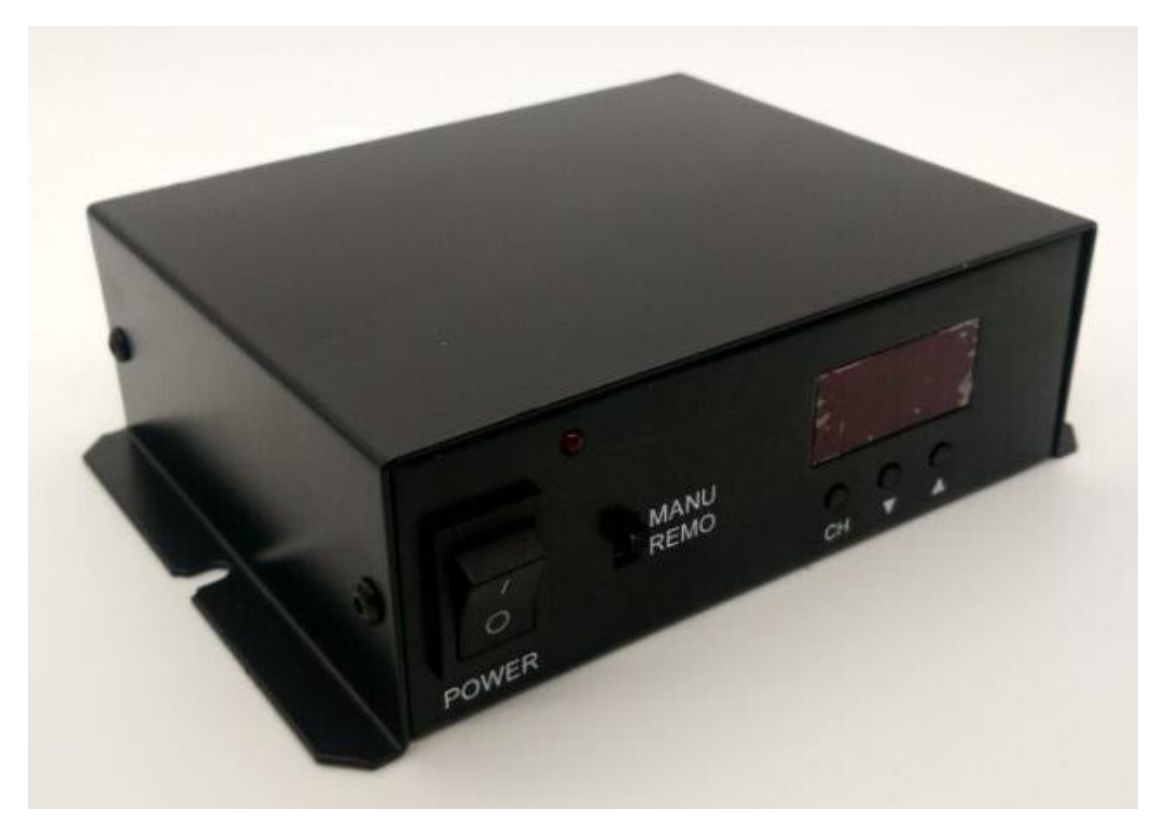

图 1 产品实物图

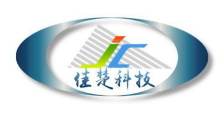

# 上海佳楚自动化科技有限公司

### ——<br>一、电气参数表

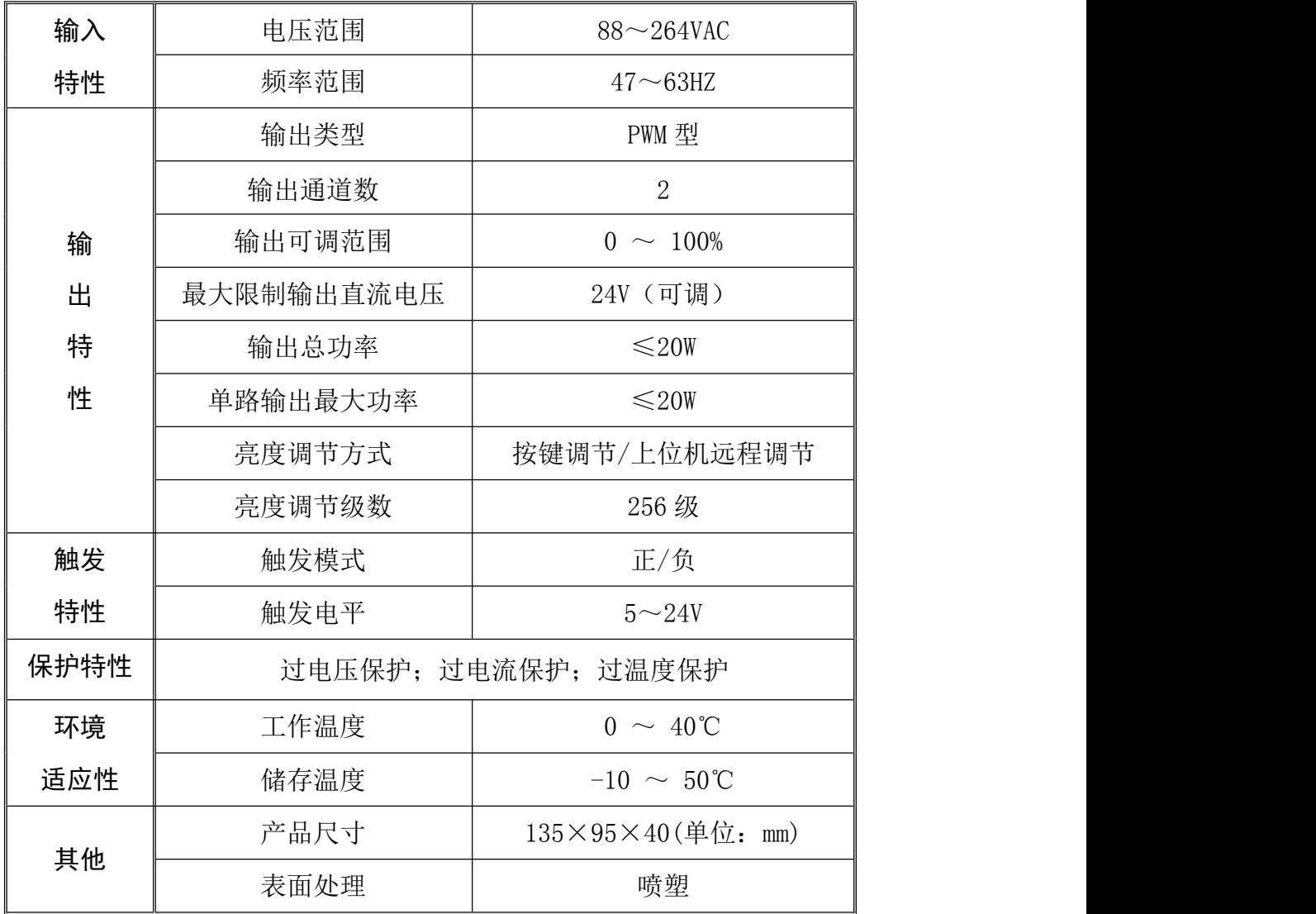

二、产品界面说明

1、界面说明

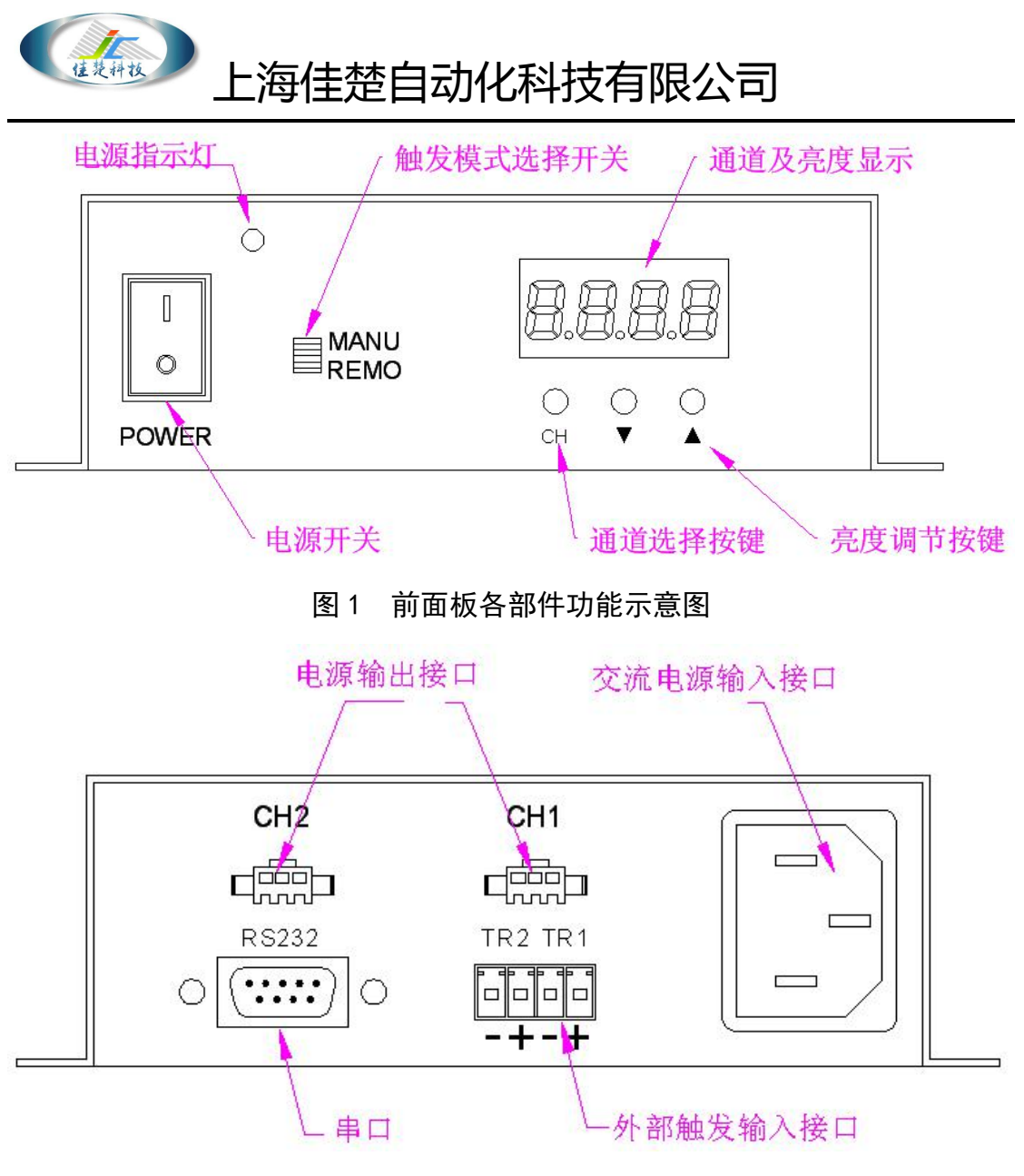

图 2 后面板各部件功能示意图

- 2、接线说明
- 电源输出接口接线说明:

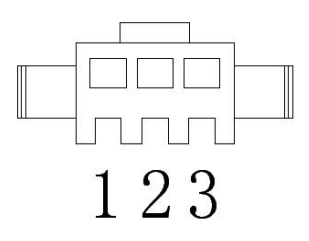

图 3 电源输出接口示意图

接插件型号规格:SMP-03V

1、 接光源正极

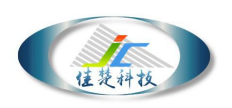

2、 NC

3、 接光源负极

RS232 连接: RS232 线使用直通线(一端是"针型",另一端是"孔型",即 2-2,3-3,5-5)连接方法,将 PC 机的串口和控制器 RS232 插头用延长线连接 好。

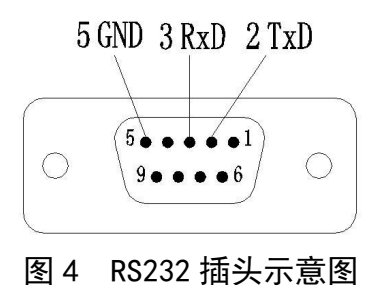

外部触发输入接口接线说明:

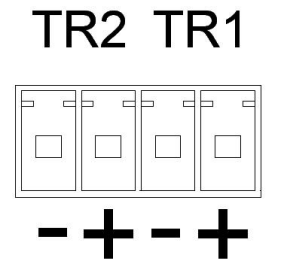

图 5 外部触发输入接口示意图

外部触发信号连接定义如下:

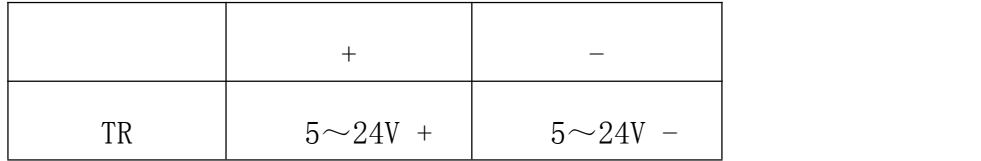

注: 触发电平为 DC 5~24V, 如果不需要硬件触发功能可以不接。

- 三、使用说明
	- 1、 手动亮度调整

通过产品前面板按键可连续调整每个通道亮度。

- 通过控制器前面板"CH"按键选择待调整亮度的通道;
- 使用"▲"和"▼"按键来改变亮度等级。

按键"▲"是增大亮度等级,255 表示最高等级。

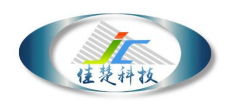

#### 上海佳楚自动化科技有限公司

按键"▼"是减小亮度等级,000 表示最低等级。

长按按键"▲"和按键"▼"时亮度等级快速变化,适用于亮度快速调节。 亮度等级值具有记忆功能,掉电不丢失,每次控制器重新加电后,数码管显 示为上一次关闭控制器前的亮度状态。

2、硬件触发工作模式选择

 "MANU"档为手动模式,当不接入触发高电平(即触发电平为 0V)时, 光源输出开通,当接入触发高电平(5~24V)时,光源输出关断。

例如:触发工作模式选择 MANU 档时,若此模式下 1 通道的触发端子 TR 上不接入触发高电平(即触发电平为 OV), 此时光源输出导通, LED 光 源为亮状态; 若此模式下 TR 上接入高电平 (5~24V), 关断光源输出, LED 光源为灭状态,灭状态持续时间与触发高电平(5~24V)持续接入时间一  $\mathbb{Y}_\infty$  . The contract of  $\mathbb{Y}_\infty$  is the contract of  $\mathbb{Y}_\infty$  . The contract of  $\mathbb{Y}_\infty$  is the contract of  $\mathbb{Y}_\infty$  is the contract of  $\mathbb{Y}_\infty$  is the contract of  $\mathbb{Y}_\infty$  is the contract of  $\mathbb{$ 

● "REMO"档为远程触发模式, 当不接入触发高电平(即触发电平为 0V) 时, 光源输出关断, 当接入触发高电平(5~24V)时, 光源输出开通。

例如: 触发工作模式选择 REMO 档时, 为远程触发模式。若此模式下触 发端子 TR 上不接入触发高电平(即触发电平为 OV), 此时光源输出关断, LED 光源为灭状态; 若此模式下触发端子 TR 上接入高电平 (5~24V), 此时 光源输出打开,LED 光源为亮状态,亮状态持续时间与触发高电平(5~24V) 持续接入时间一致。

注: 选择"MANU"档, 不接入触发电平(即为 0V), 光源常亮。

3、远程控制

**●** 在计算机上运行 HDPS\_2C\_V1.0 软件, 出现以下界面。

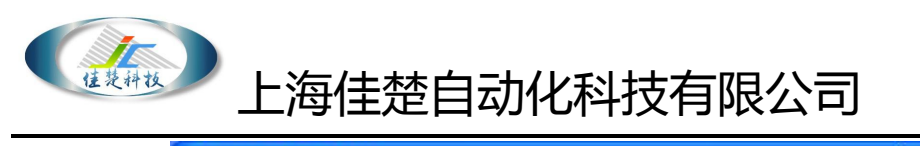

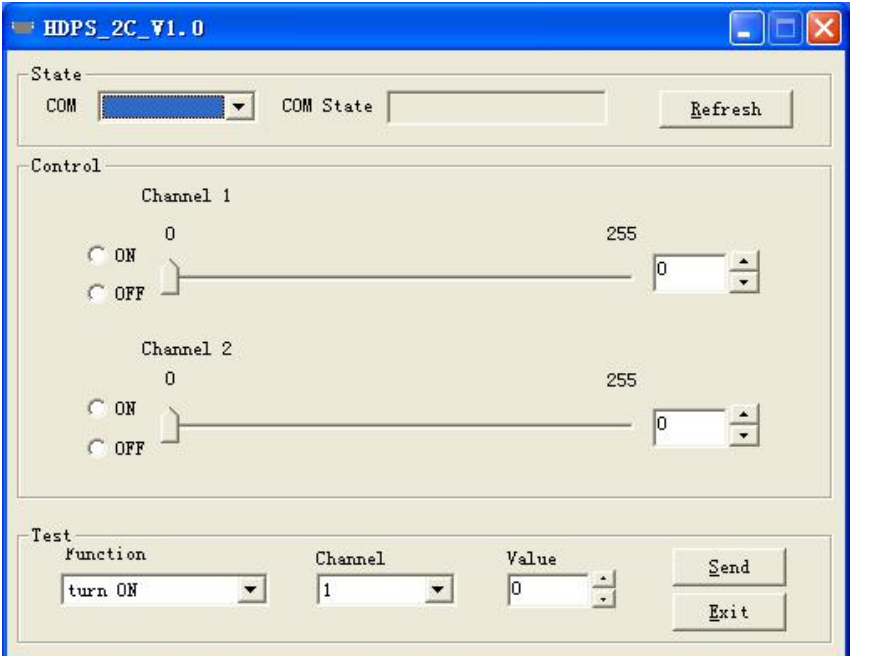

图 6 Demo 软件界面

界面说明

通讯状态栏

COM:串口选择,选择控制器所连接的通信串口。

Com State:通讯状态栏,显示当前串口通讯状态。

Refresh:串口状态刷新,刷新当前串口的通讯状态。

亮度控制栏

0-255:滑块和亮度调节,调节光源的亮度。

ON/OFF: 通道开关,控制各个通道的关和开。

测试功能栏

Function:测试功能选择,里面依次是通道开,通道关,亮度数值设置, 亮度数值读取功能。

Channel:通道选择。

Value:亮度数值选择,该栏只有在设置亮度值时有效。

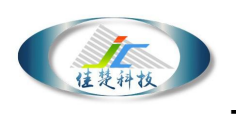

## ( ) 上海佳楚自动化科技有限公司

Send: 执行当前测试命令。

Exit:退出程序。

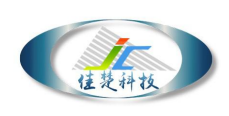

### 上海佳楚自动化科技有限公司

#### 四、产品结构图

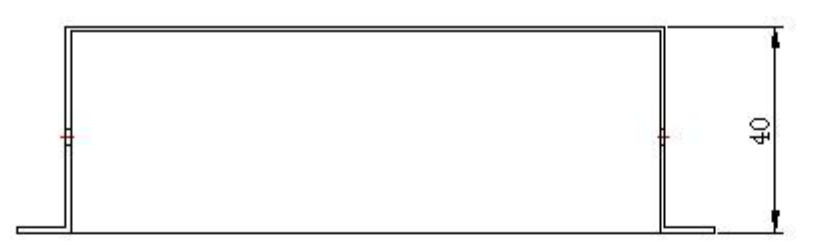

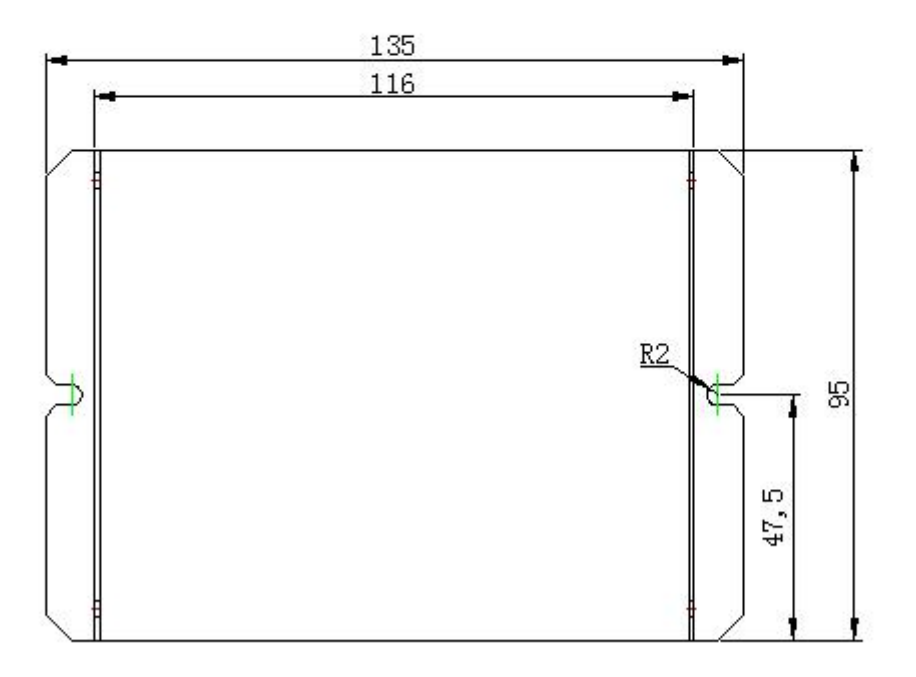